# The South Bay Mug

A Monthly Cupful For South Bay Apple Mac User Group Members, Sep. 2005

# rlalchinations

A personal view from Bob

#### **Burn Dragon Burn**

ew Macs come with CDR drives to create CDs. Many have SuperDrives for burning DVDs. Apple's iLife software, iPhoto, iTunes, iMovie and iDVD are wonderfully integrated with CD/DVD burning and do a great job with Apple-supported drives. Beyond that, it's not very flexible. To burn data files on your hard disk Apple first creates a disk image containing the files. Burning multiple sessions is not very intuitive. To fill the gap I've been using Toast 5 from roxio.com, but recently began using NTI's Dragon Burn 4.1 (www.ntius.com). It sells for about half (\$50) box, \$40 download), has many features and supports many drives, internal or external. The plethora of options can be overwhelming. Thankfully the defaults are what most people use. NTI boasts more data formats than Toast 6, but Roxio has just announced Toast 7, so the race continues.

Dragon Burn 4.1 is equipped with major new features that deliver a more robust alternative to the basic CD-and DVD-burning capabilities available with Mac OS X computers for about half the cost of its competitors.

Dragon Burn 4.1 now lets you record to more than one CD/DVD drive at the same time, and supports:

- VCD/SVCD mastering, although I wasn't able to create a VCD (Video CD) from a QuickTime movie in either Dragon Burn or Toast.
- VIDEO\_TS for DVD Video burning
- Image/IMG files
- Picture CD
- Recordable CD, DVDR/RW and DVD-RAM discs,
- 8.5GB DVD+R Double Layer (DL)

Dragon Burn supports 11 data formats (see below), including UDF, a format found on PCs, but not read-

able on Macs.

The program comes with a 76 page manual, sparse for such a powerful program. There's one sentence on video CDs and two on the UDF format. Still, it will get you going and the program is fairly intuitive. When you open it you are presented with a palette of choices (right) for audio, data, picture or video burning. Select a project and data format. Drag files into the project window and burn.

With Live Audio you can convert records and tapes to CD. As you record the audio you can break it into tracks and rear-

range and label them before burning the CD. You can also export them to your drive in several formats, including MP3.

Dragon burn comes with Discus NT, a program to create CD labels and inserts using a huge collection of label templates. It looks like a PC program, documentation is minimal and handling of text isn't very Maclike. Still it's quite flexible and you can create some attractive labels.

Summary: I like Dragon Burn. It has most of the capability I want and complements, rather than replaces, Apple's software. NTI currently has a 50% discount promotion. At \$20 the price is irresistible.

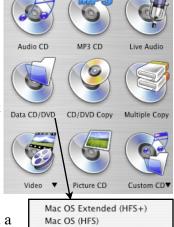

Joliet (Windows/MS-DOS)

Hybrid (HFS+/Joliet)

Hybrid (HFS/Joliet)

Hybrid (HFS+/MS-DOS) Hybrid (HFS/MS-DOS)

MS-DOS

UDF 1.5

UDF 1.02

rning the CD. You can in several formats, inseveral formats, inseveral

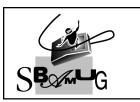

#### **Bob Brooks**

Helping Beginners 310-545-8060 Bob@SBAMUG.com

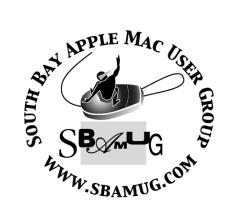

P. O. Box 432 Redondo Beach, CA 90277-0432

310-644-3315

ام داد د

Email: info@sbamug.com

#### Welcome to

#### SOUTH BAY APPLE MACINTOSH USER GROUP

You and your friends are invited to attend our next meeting. Our membership dues are only \$35 per year, entitling you to this newsletter each month and many more benefits. If you would like to become a member or get more info on SBAMUG, feel free to check out our web site at:

www.sbamug.com

# Meetings are held at the

Redondo Beach Community Center 320 Knob Hill, Redondo Beach (see map & directions on page 11)

# Officers & Volunteers:

| President                  | Glen Terry              |
|----------------------------|-------------------------|
| Vice President             | Bob Brooks              |
| Secretary                  | Wayne Inman             |
| Treasurer                  | John Bernardo           |
| Directors at Large: Dave N | lathanson, CW Mitchell, |
| Jim Pernal, Dorothy Weeks  | s & LJ Palmer           |
| Membership Chairman        | CW Mitchell             |
| WebMaster & User Group     |                         |
|                            | Bob Brooks              |
| Technical Administrator    |                         |
| USPS Liaison               |                         |
| PD Disk Editor             | Jim Pernal              |
| Program Chairman           | George Kiefer           |
| Newsletter Editor          | John Bernardo           |
| Raffle Chairman            |                         |
| Refreshment Crew           | The Apple Blossoms      |
|                            |                         |

## **Membership Report:**

(You may notice your name is in larger letters on your card. That is so it can be used as a name tag at the meetings.)

Current Membership - 187

#### **Welcome New Members -**

George Brown, Monica Grundmann, Jayne Palmer, Janet Shultz & Rob Swaine.

#### Thank You Member Renewals -

Janet Chesne, David Nathanson, Don & Ginger Whinfrey, Dorathea Gillingham, Robert Powell, LJ Palmer, Bob Cook & Del Suarez.

#### **MONTHLY CALENDAR**

1st Wed - SBAMUG Core Group Mtg @ announced locations, 7:30 pm 1st Thur - LB Mug @ Emerson School, Palo Verde & Willow, Long Beach, 7 pm 1st Sat - Orange Apple UG, Orange Coast College, Chem Bldg, Costa Mesa, 8am-1pm 3rd Sat - Adobe Tech Exchange Toyota Bldg on Grammercy near 190th, 9 am; \$10 Last Wed - SBAMUG Monthly Meeting Last Tues - WOCMUG @ Emerson School, Palo Verde & Willow, Long Beach, 7 pm Last Sat - TRW / Northrop Ham Radio & Computer Swap Meet, 7 am - 11:30 am

The South Bay MUG is published by the South Bay Apple Macintosh User Group (non-profit). Excerpts may be reprinted by user groups and other non-profit media. Credit must be given to SBAMUG and the author. In addition, a copy of all reprinted materials must be sent to us at the address listed above. The South Bay MUG is an independent publication not affiliated or otherwise associated with or sponsored or sanctioned by Apple® Computer, Inc. The opinions, statements, positions and views stated herein are those of the author(s) or publisher and are not intended to be the opinions, statements, positions or views of Apple® Computer, Inc.

Members are invited and encouraged to submit articles and original artwork for publication. Newsletter deadline is the first Saturday of the month. Articles may be edited to fit in available space.

Please send to: john@sbamug.com

#### SBAMUG SEPTEMBER 2005 PD CD

Seven programs this month. Widgets for OSX 10.4 aka Tiger are quite popular. I've included two this month.

#### BinCalc.sit-

I actually had a need for this program. Calculator for programmers and others. Handles 32 bit binary and does mathematical calculations as well as conversions to

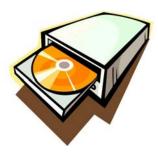

other bases such as the common base 10, hex, octal, and others. Does the two's complement for negative numbers, which is what I needed the program for. OSX 10.3 or better.

#### CHM Viewer 1.1.6.dmg-

Viewer for Microsoft's Complied Help files. "Small, Fast, efficient" per the Author. Not real common, but if you have the need to view these types of files, this will be your ticket. OS 10.2 or better.

#### DigiTools.sit-

A mini Application suite. Has a 1) Limited but good word processor, 2) Font Browser which displays the font as you type, 3) Movie Player for QT 4) Note Pad with cut and paste, and finally 5) A Dictionary where you can look up words and get their definition. Freeware

#### EasyEnvelopes-

A neat freeware utility from Ambrosia software in the form of a Widget. Lets you specify the size of the envelope as well as the font to print. Custom return addresses. Prints address from typing or search and print from your address book. USPS Barcodes too!

#### Music Calculator widget V1.4-

Utility for calculating how long a music piece will be. Uses measure and tempo. Handles triplets and dotted notes.

#### Simple Diary 2.2-

Password protected diary. Has insert command on menus. For OSX 10.3 or better.

#### SimplEquations (OS X).sit-

Learning and practice program for students. Tests you on linear equations with one unknown. OSX 10.2 or better

CD for this month will be at the October meeting as the September-October 2005 CD.

Catch you at the next meeting, *Jim Perual*, PD Editor

# FIREWIRE DRIVE CONNECTION METHOD

\*Member Tip of the Month\*
By Dave Nathanson ~ SBAMUG

#### To connect a firewire hard drive:

- \* First make sure your computer is fully booted up.
- \* Power on your firewire hard drive.
- \* Wait for the drive mechanism to "spin up".
- \* Once the drive has spun up, then connect to the computer via a firewire cable.

#### To disconnect a firewire hard drive:

- \* First make sure that you have closed any open files that reside on the firewire drive. If you didn't it will tell you.
- \* Then eject/unmount the drive by either:
- ~Drag the drive icon to the trash ... or
- ~Select drive, then use the keyboard shortcut Command+E ... or
- ~Open any Finder window & click the eject symbol next to the FW drive name.
- \* Wait for the drive to disappear from the computer screen.
- \* Power off the drive.

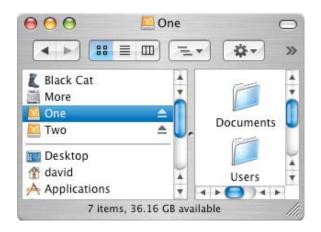

#### **DRIVE GENIUS**

Mary Norbury-Glaser ~ NCMUG

Prosoft Engineering has a complete line of network (Netware Client for Mac OS X) and utility (Data Backup, Data Rescue, Picture Rescue) software products intended to provide superior data management and system maintenance. Drive Genius is a comprehensive collection of tools on one CD: drive initialization, partition and duplication/backup; drive repair; defrag; volume and hardware integrity check; speed benchmark testing, surface scanning and secure erase. It also includes a partition tool that allows for reallocation of disk space without erasing.

For many years, the two most powerful and reliable products available for disk and data management have been Micromat's Tech Tool Pro 4 and Alsoft's Disk Warrior. Drive Genius not only fills the void left by Norton Utilities but also provides additional tools for one-stop storage management.

Version 1.1.1 is the newest release of Drive Genius and includes Tiger (Mac OS X 10.4) support as well as some enhancements and fixes (one annoyance corrected: you can now boot from the CD without needing to enter the serial number each time). Minimum system requirements include a G3 or better with OS X 10.2 or above. Since nearly all the tasks require booting from the CD (oddly enough, even verifying the drive requires unmounting it first), it's a good idea to install the application on your hard drive, enter the serial number for registration and then boot from the CD to accomplish the tasks you intend to complete. Although it takes rather a long

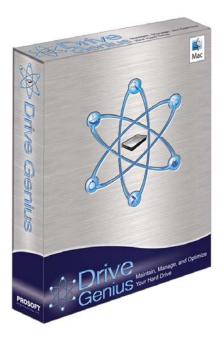

time to boot the CD, it will prevent frustration later.

The main window of Drive Genius is cleanly designed with three panes: volumes and drives are listed on the left vertical side, detailed volume/drive technical specs appear on the adjoining right hand vertical pane and the array of tools/utilities are ranged across the bottom pane of the application window.

To use the Repair function, for example, select your device from the list, select the Repair button and a new window appears with options for Repair.

Journaling can be turned on or off here with a simple selection or clearing of the Journaled check box option. The pop down list gives choices for verify, repair, rebuild and repair permissions.

If you select Repair and you haven't started up from the Drive Genius disc, the application will try to unmount your drive and then give you a message that it was unable to unmount it. It would be helpful to have an addendum to the "Unable to unmount" message that simply instructed the user to boot from the CD.

Defrag or not to defrag? Apple has a knowledge base article on the subject of disk optimization here: http://docs.info.apple.com/article.html?artnum=2566 8 and it's worth taking a look at. For the purposes of this review I tried two options: one was booting from the Drive Genius CD and running the Defragment option on my primary Powerbook, and the second was mounting my second Powerbook via FireWire and then running Drive Genius on the mounted laptop from my primary Powerbook.

The process took just over 4 hours to optimize the 80 GB hard drive when I booted from the CD and ran it locally. It took far less time (1 hour) to run defrag on my older 80 GB Powerbook when it was connected via Firewire. Admittedly, I have been one of those people who advise that defragmentation isn't necessary but after two years of working almost exclusively on my older 12" Powerbook as my primary computer, it was a bit pokey. Did I notice a difference after running through optimizing using Drive Genius? Yes! It's clearly much faster and more responsive. My newer Powerbook also seemed to be much faster after optimization with Drive Genius.

Although the Defragment utility shows a graphical interpretation of the amount of fragmentation on the

(Continued on following page)

drive, it would be nice to have some indication of the actual or estimated percentage of fragmentation ("your drive is % fragmented" or some such).

To duplicate a drive, Drive Genius uses a device copy technique rather than file-by-file copying. Device copy clones every nuance of the original drive and creates an identical duplicate. This process is also faster than the file copy method. The destination can be either another volume or a disk image. Drive Genius' Duplicate device copy option will also work with OS 9, Linux and Windows file systems.

The Sector Edit option is a scary tool that is best left alone unless you are extremely comfortable with modifying bits/bytes on your system.

The Shred option allows you to perform a secure erase of a drive or volume. This is very handy for some situations: selling or otherwise disposing of your hardware; or reformatting hardware in a shared environment (many government and academic institutions require meeting Department of Defense standards for drive sanitation).

The Shred and Sector Edit tools should be located at the very end of the panel of option buttons! They are specialized tools with a better than average possibility of disastrous consequences so they should be put out of the way.

The Integrity Check option comprises a collection of diagnostic tools for checking hardware verification by writing and reading various block sizes to and from the drive. Settings that can be adjusted include block transfer size (2 KB for server setups to 16 MB for graphic, digital audio and video applications), length of test (1 minute to 1 day), type of test (sequential read, sequential write, random read, random write) and graph type (bar graph, line graph, raw data).

Benchtest is a performance tool that checks drivers, CPU's, OS's and data transfer efficiency of volumes and outputs the results in either graphical or numeric formats. Benchtest will conduct sustained reads/writes and random reads/writes and the results can be compared to an included set of other Macintosh systems. Like the Integrity check tool, results can be displayed by graph type (bar graph, line graph or raw data). Be warned that you have to unmount the volume to conduct both the integrity check and the benchtest utilities so, again, it's advisable to boot from the CD as a matter of course.

A Scan test for surface sector verification is also included as an option in the main window. This utility reads blocks in sequential order and displays bad blocks as it finds them, in real time. Scan won't repair the blocks; to do this you'll need Disk Utility (/Applications/Utilities) or mount the volume as an external (FireWire) drive on another system with Drive Genius installed and use the Initialize tool.

To access the Initialize and Repartition functions, open Drive Genius, select the volume in the left hand pane, select the device button under this pane and the Initialize and Repartition buttons will appear in place of the Repair and Defragment buttons along the bottom of the window.

Initializing the drive performs as Disk Utility does: an Apple driver is installed and the clean volume is mounted on the desktop.

The Repartition utility is very cool; it allows you to resize and manage, expand or shrink and create or delete partitions without erasing them.

The Repartition window includes a left hand pane with the existing partitions in a list and a new set of buttons at the bottom of the window that correspond to repartition functions (partition info, reset partition map, add a new volume, delete a partition, hide and reveal partitions, shift volumes and resize).

The included Drive Genius Help File in PDF format is very helpful, with ample screen shots associated with each button, which represent particular tasks and provide good explanations of the various included utilities. One improvement request would be that the Show Help... button on each utility GUI screen actually take the user to the help file specific to that task. As is, when Drive Genius is open, clicking the Show Help... button merely opens the PDF document.

Overall, Drive Genius provides a comprehensive and reliable set of tools to keep any Mac OS X machine healthy and running in optimal condition. It's a welcome addition to the existing drive and data management and maintenance software choices. If you need any combination of the tools included in Drive Genius, you can't go wrong by making the investment.

Drive Genius from ProSoft \$99.00 http://www.prosofteng.com/products/drive\_genius.php.

# DISCONNECTED JOTTINGS ~ PART 2 A FEW GEMS DISCOVERED (OR REDISCOVERED) WHILE TROUBLESHOOTING OTHER FOLKS MACS

By Steve Cooper ~ AUSOM, Melbourne Australia

#### PowerBook & iBook Charging

An old Apple recommendation recently resurfaced in a Knowledge Base article—the one about how you should connect a PowerBook or iBook to AC power. It says that you should first connect the AC adaptor to the power point and turn on the power, and only then plug the adaptor into the PowerBook/iBook.

Since most of us were taught from childhood to complete all connections before switching anything on, this instruction goes a bit against the grain, but according to discussions in the Macintouch technical forum there's a good reason for it.

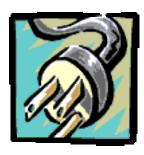

What's inside the AC adaptor is a 'switching power supply', and one of the characteristics of such a device is that when first powered up, it can generate significant voltage 'spikes'. By allowing these to dissipate before plugging the adaptor into the Mac, you protect the Mac's power management systems from damage which can result in poor charging, short battery life, and related problems.

If you suspect that you've suffered such damage, you can restore the normal condition by resetting the Power Management Unit. Different PowerBook and iBook models have different ways of doing this, and it's best to check the relevant Apple support document to make sure which method should be used for your Mac. This document is found at <a href="http://docs.info.apple.com/article.html?artnum=14449">http://docs.info.apple.com/article.html?artnum=14449</a>.

#### iPhoto Library Manager 3.0

As a longtime fan of iPhoto Library Manager, I was a little taken aback when I found that its principal function—creating and switching among multiple iPhoto Libraries—can now be performed in iPhoto 5 simply by holding down the Shift and Option keys while launching the application.

iPhoto Library Manager's author has responded by incorporating a number of very useful new functions in version 3.0 of his utility. The most notable of these are:

- The albums within each of your Libraries are shown in the Manager's main window.
- You can copy complete albums from one Library to another, while preserving all photo metadata such as names, ratings, keywords, dates and the like.
- ∑ Multiple Libraries can be merged into a single one.
- You can extract the photos from a damaged library, in the manner of iPhoto Extractor.
- Shortcut files can provide direct access to each of your Libraries from the Finder.

Most of the new features require you to register the Manager, but at US\$20 that's hardly a burden if you are a heavy iPhoto user.

It should also be noted that some of the new functions work only with iPhoto 4.0.3 or later.

#### SMS from your Mac

Here's one for the gadget devotees. If you can connect your Mac and your mobile phone by Bluetooth, you can send SMS text messages from your Mac.

To do this, establish the Bluetooth connection, then open Address Book on the Mac. Near the top left corner of the window you'll see a Bluetooth icon (like the one heading this item), which will be grey. Click this icon and it should turn blue and acquire a blue 'halo' to show that you're connected to the phone.

Now open any contact who has a mobile phone number, and click the word 'mobile' (beside the mobile number in the Address Book window). You'll see a pop-up menu from which you can choose SMS Message. Make this choice, enter your message, and click Send.

Don't expect much feedback—in my case (using a Sony Ericsson T630) there's no indication of activity from the phone. I guess the lack of any error message confirms that the SMS message has been sent. Anyway, it works!

You can also browse the Internet via your phone—handy if you're travelling with a PowerBook or iBook—but that's another, rather more complex story.

(Continued on following page)

#### Backing up email

[A definition: To 'back up' a file or set of files means to make a copy of it/them, which is then stored separately from the original—on a CD, a different hard disk, or somewhere else away from your Mac, in case the original is rendered unusable by some unexpected event.]

While many Mac users have some kind of system for backing up the documents they create (letters, photos, music, and the like), many have never thought about the need to back up their email files. Especially for those who accumulate large numbers of email messages both sent and received, the loss or corruption of these files can be a disaster.

Email files are particularly vulnerable to corruption simply because they are database files whose content and structure are changing all the time, and which are used very often. They can also become very large indeed.

Some email programs give you a way of 'housekeeping' their files so as to reduce the likelihood of corruption. In Apple's Mail, you can click the icon of any mailbox and from the Mailbox menu choose Rebuild. (Note that if you have more than one email account, you will need to rebuild the mailboxes for each account separately.)

In Entourage, all you have to do is to hold down the Option key as you launch the program, and you'll be asked to confirm that you want to compact the database (which you do).

You can help the situation further by reducing the number of messages you keep stored. An occasional 'throw-out session' can work wonders. Especially, don't forget the 'Sent' messages that tend to accumulate in large numbers, being less often subject to scrutiny than the contents of your In box.

Very often, the lack of a backup strategy for email

stems from the fact that the user has no idea where the email program keeps these files—"If I knew where they were, I'd back them up!"

Before I tell you where they are, a warning:

Be careful not to move any of these mail folders during your backup procedure—if you do, your email program will very likely lose track of them and cease to function properly.

If you're using Apple's Mail program, you'll find the folder you need by opening the following folders in order: HardDisk/Users/ ourname/Library/Mail. The last folder in this sequence, titled Mail, is the one you need to back up.

If you have Microsoft Office and are using Entourage as your email program, start by looking in your main Documents folder (click that icon in the left hand column of a Finder window) for a folder

named Microsoft User Data. Inside this you may find a number of folders with names incorporating the word 'Identities'. Choose the one representing the latest version of

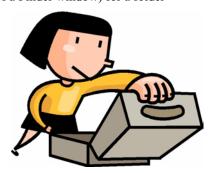

Office; for example, Office 2004 Identities, rather than Office X Identities. Inside this is normally a folder named Main Identity, which is the one you need to back up. If there is more than one identity folder, back up each separately.

If you are using Eudora as your email program, there is somewhere on your hard disk a folder named Eudora Folder (exactly that, with no additional words). If you started using Eudora only after installing Mac OS X this will probably be in your main Documents folder (click that icon in the left hand column of a Finder window), but especially if you updated from Mac OS 9, it may be elsewhere. It would be a good idea to search for the name 'Eudora Folder' using the Finder's Find function, making sure that if there is more than one, you choose the one with the latest-dated files inside. This is the folder you need to back up.

#### A tip for noisy G5 fans

If the cooling fans in your new G5 tower or G5 iMac often crank up to an unpleasantly noisy level when there seems no reason for them to do so, try the following:

Open System Preferences and then click the Energy Saver icon. Click the Options tab and at the bottom of the options panel, set Processor Performance to Highest. This may seem counter-intuitive, but many people have found that it works a treat, presumably because of some oddity in the fan control software, and there seems to be no ill effect of doing so.

#### IPHOTO 5: THE MISSING MANUAL

By Matthew Christian ~ MacNexus

A lmost two thirds of consumers have replaced their film cameras with digital cameras, with this number ever increasing. For Mac users, iPhoto provides a good way to store, organize, edit, show and print digital pictures. This book guides one through making iPhoto part of their digital lifestyle. New for a 'Missing Manual' book, this one shows full color pictures.

The book opens with a treatise on digital cameras: choosing, using, settings, and controls. It tells general rules of good photo composition—where to position the subject and distance from the camera—and relates them to types of photos such as indoor, outdoor, sports, portraits and landscapes. SLR type camera functions

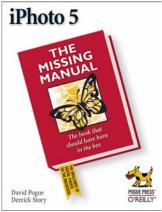

mentioned are film speed, shutter speed, lens aperture, flash and lighting. Of more interest to digital photographers is the explanation of the relationship between pixels and memory cards. It defines just what a megapixel is and how this will affect the picture size from the camera and the print size. There are a variety of memory cards

on the market and the authors compare their features, capacities and importantly, relate the number of pictures a card can hold to the camera's megapixels and the size of the card.

For those who don't want to learn a complex program like Photoshop, iPhoto 5 includes some new enhanced editing tools. The Adjust panel shows a histogram, which is a representation of dark and light tones comprising the picture.

It is divided into three channels, aptly described as a red, blue and green mountain range along a horizontal graph. Sliders above it allow one to adjust the brightness, contrast, saturation, temperature, tint, sharpness, straighten and exposure. A light picture shows more weight to the left [0%] while a dark one shifts the weight to the right [100%]. The book steps through several of the tools showing before and after pictures of a landscape photo. And how these corrections lead from the initial to an ideal histogram and photo. Although the three histogram channels are interrelated, the explanation and examples do not demonstrate clearly how they work together.

In the section titled Meet your Public, the authors devote individual chapters on how to present your pictures on a computer screen, make prints, distribute online, order a book or create a disc. In each case step by step instructions guide one through selecting pictures, the settings and options available and the final product. For instance in Chapter 7: The iPhoto Sideshow, while creating a slideshow, it tells how to set the transition between slides, select a soundtrack from iTunes, adjust the timing, and set individual slide options or global settings. Screen shots of the actual menus and windows help clarify the text.

Following chapters show how iPhoto directly links with other applications like Mail to email photos, .Mac to publish photos or slideshows on your homepage, and QuickTime and iDVD so your creations can be sent to and be viewed by anybody. They describe how to turn a slideshow into a movie that can be played on any computer in QuickTime, or burned onto a DVD for TV viewing. The iPhoto slideshow can be exported directly into iDVD and used as is. The book devotes a short chapter on some of the options available within the iDVD application to make additional changes. However, for more specific info one must read the iMovie HD & iDVD 5 Missing Manual.

Since iPhoto can now handle up to 25,000 pictures, it is wise to organize and back up such a large library. The authors give good descriptions of how iPhoto imports and stores pictures. They define what a library is [there can be more than one], and show how to create albums to divide the library into manageable parts. Even the cryptic naming of the folder structure is explained [by year, month and day]. Creating an iPhoto disc saves more than just the pictures – albums, notes and thumbnails need to be included as well, and the book shows how iPhoto will do just that for you. With up to 25,000 pictures it is very possible to overflow a DVD, so they describe how to make archive libraries, or even multiple libraries, to reduce the number of pictures in each one.

The book strays into other areas about photo composition, camera usage and other applications. To learn more on these topics I would suggest a book dedicated to them. Fortunately, the information focusing strictly on iPhoto is well written and descriptive. Following the steps in the book, readers should have no problem transferring pictures from a digital camera onto their Mac, then organizing and viewing them, printing pictures at home, or creating a photo book.

*iPhoto 5: The Missing Manual by David Pogue & Derrick Story O'Reilly March 2005 soft cover 388 pages* 

# OFFICE 2004 FOR MACINTOSH: THE MISSING MANUAL

By Joan O'Brien ~ NCMUG

Far be it from most software companies, especially Microsoft, to include a book with their product. Microsoft Office has mass and horsepower enough to move mountains but the user is unlikely to take advantage of most of it without some sort of guidance. When I did a review of the Office 2001 Missing Manual, I used that book as a tutorial and guide to a new program. Moving from Office X to Office 2004 was an easy transition but there were enough changes and additions to make the book for 2004 very useful.

About one half of the book is devoted to Word. While most of us have basic word processing skills, the Missing Manual is like having the Betty Crocker Cookbook on the shelf. If you can't remember the correct proportions of flour and butter to make a white sauce, you check a basic reference source. If you can't remember how to do a mail merge or track changes, check the Missing Manual.

Microsoft introduced its new project management and notebook features in Office 2004. Using the Word, Excel, PowerPoint and Entourage components of the Office suite to integrate charts, graphics and text allows an individual or small businesses to create powerful presentations. The Project Center is designed to keep the process organized and provides a timeline to keep it on track. While the authors feel the Notebook feature is an improvement, they feel, "...it lacks the ease of use and advanced features of a full-fledged note-taking tool, like Circus Ponies' NoteBook...but hey, it's a step in the right direction."

(Editor's Note: Circus Ponies demonstrated their software at an SBAMUG meeting previously. ~ JB)

Entourage is covered well in the manual since it handles so many tasks. Besides being an email program, it is a "little black book" to keep track of all the things that would be in an address book; it's a calendar and a place to keep track of notes; it's a to do list; and it also works with the Project Center. The pages on Email Netiquette and Mailing List Etiquette sound a lot like our list mom-don't use HTML formatting, don't send attachments, keep your signature short, stay on topic, trim quotes and keep private conversations off lists.

Advanced Entourage details Palm Synchronization for calendars, addresses, notes and to do lists. Entourage still will not work with AOL.

Excel is the engine that chugs. It's not glamorous, but what spreadsheet is? It has become more "Word" like with a page layout view and updated chart features. The Excel chapters cover the basics as well as new charting techniques and working with data, including how to import from FileMaker Pro.

PowerPoint gets the least amount of attention. While there are plenty of short cuts to be found by using the Project Gallery, the authors provide tips on how to create new presentations, change design in midstream, set up an outline and build a show to make unique presentation and get the attention of an audience.

The Missing Manual followed the release of Office 2004 by nearly a year. Taking their time, Walker and Tessler succeeded in authoring a book that covers the basic and advanced features of several complex programs. It is very readable, and like the other missing manuals is an important addition to the computer user's library.

Office 2004 for Macintosh: The Missing Manual Mark H. Walker & Franklin Tessler Pogue Press O'Reilly \$29.95

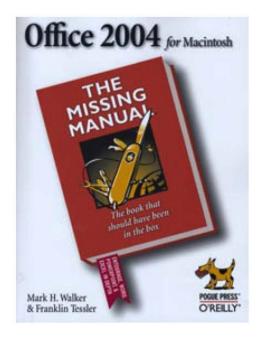

#### MANAGING THE EMAIL MONSTER

Charles Wu ~ NCMUG

First there was Pavlov, the bell and the dog, who through conditioning associated a ding with food. Many years later there is email and the hordes who jump at the ding of incoming messages. OK, I'm talking about myself, but I'm sure that you see a bit of Pavlov in yourself in the way your life often revolves around email, checking every 30 seconds to see if someone has sent you a message. Skittering back and forth between applications, worried you might miss something. If it isn't about missing email, then it's about how to manage the flood of email easily.

Thankfully, the programmers at Apple wrote Mac OS X Mail to be extensible using plug-ins to add new functionality. Two of these plug-ins enable you to manage your email instead of having it manage you. The first plug in is Mail.Appetizer by BronsonBeta. It displays a translucent popup window every time Mail receives messages from your mail server. It displays the sender, subject and the beginning of each message so you can decide whether you want to read it now or later. If you want to read it now, just click on the Subject in the title bar, and the message pops up in a mail window ready for action. It's really cool when these pop-ups show up while you work, and it's a lot more informative than the little red circle telling you how much unread mail you have. An added bonus is that you can place the popup menu where you like. No longer do you find yourself using Expose to find the mail app or clicking on the dock to bring up mail to check your messages. It's a time saver, letting you decide when you want to deal with a message.

The next power plug-in that'll have you thinking "How did I live without this?" is Indev's Mail Act-On. It improves Mail by letting you assign commonly used tasks to a key combo shortcut. If you are like me, you file a lot of your email. This is a painful task in Mac OS X Mail, where you have to click on a message, drag it to the folder drawer, scroll down to the right folder and let go. It requires a lot of mousing and patience. Mail Act On lets you assign that whole set of actions to a key combo. I press two keys and any message that is highlighted gets filed quickly.

Mail Act-On works by building on the Rules function of Mail. It can assign anything you do with a Rule to a key stroke. This includes moving a message to a folder, deleting a message, changing its color. Whatever. The downside is that because it's "tricking" the Rules feature, creating key assignments can be tricky and prone to errors. It's easy to make a mistake in specifying the exact format to make the Mail Act-On

key combo, Rule activator, work. However, once you understand the formatting to set up your own Act-On key assignments, it's easy to modify old rules to do what you need. This small learning curve is definitely worth the price.

E-mail is an indispensable part of our lives, and is only growing in importance despite spam and other annoyances. As that volume continues to grow, managing it is a lot easier and cooler with Mail.appetizer and Mail Act-On. Both are free to try out.

Mail Appetizer Notifier: http://www.bronsonbeta.com/mailappetizer/

Mail Act On: http://www.indev.ca/MailActOn.html

#### DIGITAL PHOTOGRAPHY WEB SITES-COOL WEB SITES

By Victoria Maciulski ~ CVMUG

Digital Photography Tips from the Top floor has lots of tips for digital photographers at: http://www.tipsfromthetopfloor.com/

You can also download an MP3 Pod Cast of the show and listen to it in iTunes or on your iPod.

DP Challenge is an on-going digital photography contest. Spend hours drooling over the fantastic photos here: http://www.dpchallenge.com/

The National Association of Photoshop Professionals (NAPP) has a great web site with lots of video and PDF tutorials. It costs \$99 for one year or \$179 for two years membership. Membership includes a subscription to Photoshop User magazine. They offer lots of classes and twice-yearly Photoshop World events. NAPP members get 20% off of all those activities, as well as discounts on books and other products. Check them out at: http://www.photoshopuser.com/

The following sets of links have tutorials:

http://www.photoshopsupport.com/tools.html

http://www.myjanee.com/tuts/tutlist.htm

http://www.graphic-design.com/Photoshop/tutorials/

http://www.planetphotoshop.com/tutorials.html

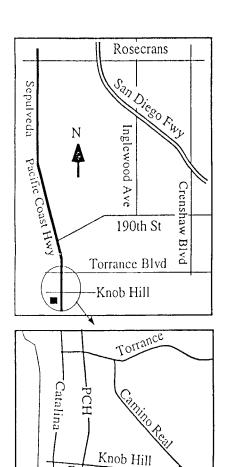

# THIS MONTH'S MEETING

Wednesday Sept. 28th, 2005 7:30PM 320 Knob Hill, Redondo Beach (see map at left for directions)

Come early (6:30) for beginners class!

# This Month's Topic:

We have a rep from MovieWorks stopping by to visit us.

See details below.

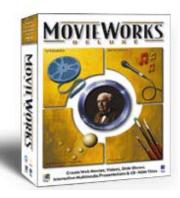

#### **Next Meeting October 26th:**

Doug Ness will make a presentation on digital cameras & image editing.

### GREAT RAFFLE PRIZES TOO.TICKETS ONLY \$1 EACH!

#### Attention Members!

We're at 320 Knob Hill at PCH • Free Parking

Sepulveda

- It's Election Time! At this month's meeting we will be accepting nominations for all the positions in our club. If you've thought about volunteering now is the time to speak up. We will be taking nominations either by a ballot box or verbally.
- 2) Do you have a computer tip you've discovered? Impress your friends, family and total strangers by submitting it to me (john@sbamug.com) for publication in the newsletter. Thanks to our own Dr. Dave for submitting this month's "Member Tip of the Month" about the correct procedure to connect & disconnect Firewire drives!

#### **About MovieWorks:**

MovieWorks Deluxe combines simple-to-use video, sound, animation, paint and photo editing tools with a powerful time-based, object-oriented sequencing and authoring program. Easily create high quality interactive portfolios, training, lessons, reports, yearbooks, and presentations or linear projects such as slide shows, movies, clay animations and more!

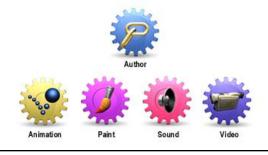

# SBAMUG Membership Application

South Bay Apple Macintosh User Group provides Mac owners and users with a local source of shared knowledge and experience through monthly meetings, training seminars

and our monthly newsletter. Individual and family membership is \$35 per year payable to SBAMUG. ☐ New Member ☐ Member Renewal Name: \_\_\_\_\_ \_\_\_\_\_\_ State: \_\_\_\_\_ Zip: \_\_\_\_\_ Address: City: \_\_\_\_\_ Home Phone: \_\_\_\_\_ Email Address: \_\_\_\_\_ Special Computer Interest: Model of Macintosh You Use Most: How did you hear about SBAMUG?: Comments: Signature: Date: Bring Application & Fees to Meetings or Mail to: SBAMUG P.O. Box 432 Redondo Beach, CA 90277

# South Bay Apple Mac User Group

P. O. Box 432 Redondo Beach. CA 90277-0432

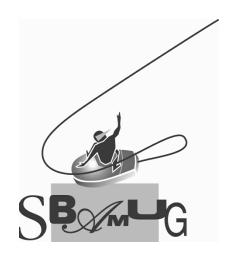